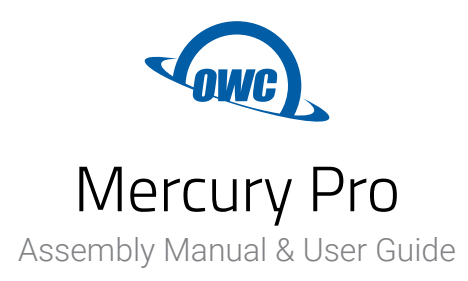

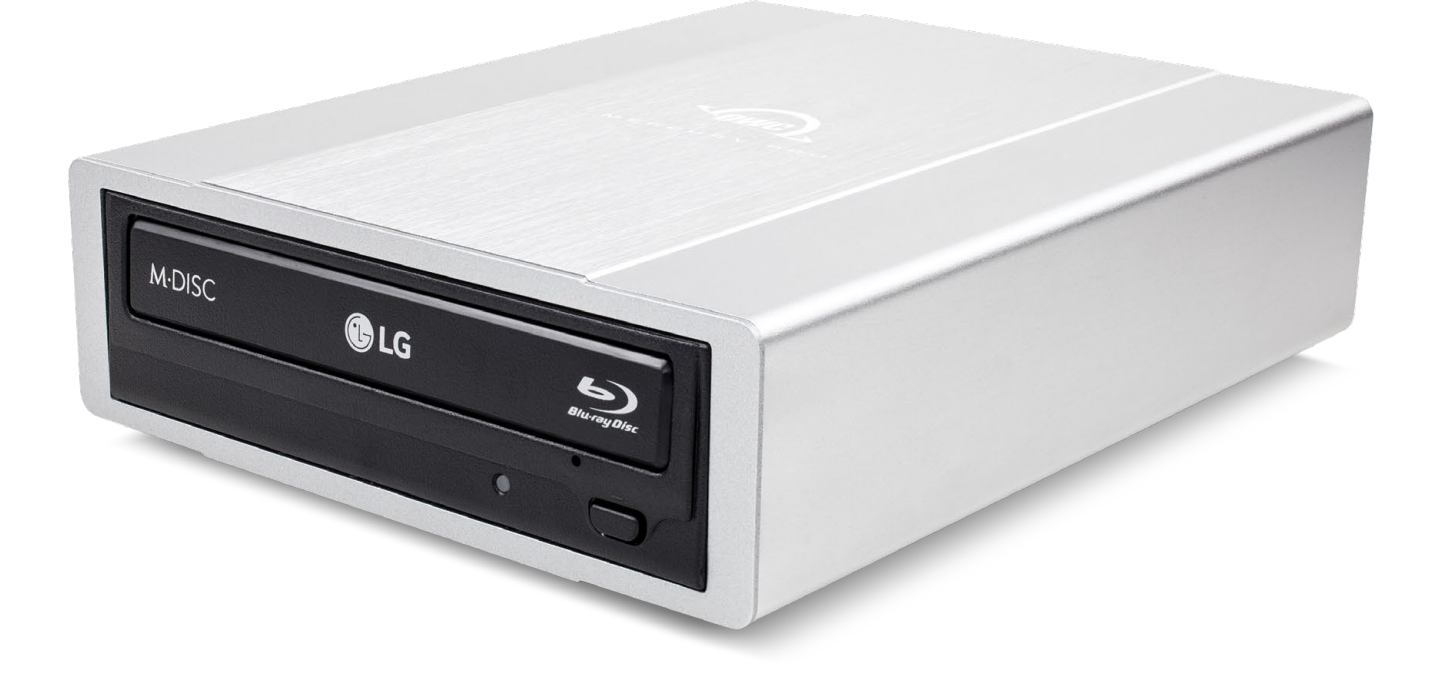

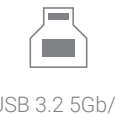

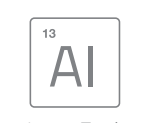

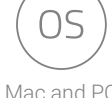

USB 3.2 5Gb/s Aluminum Enclosure Mac and PC

# **CONTENTS**

### **Introduction**

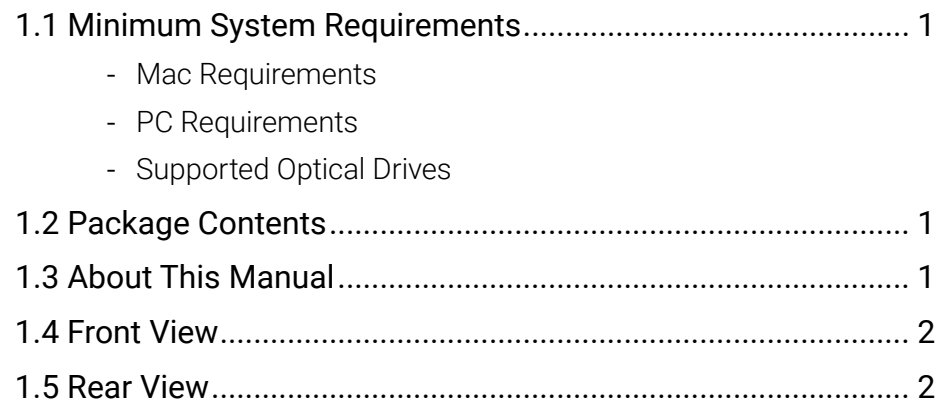

## **Device Setup**

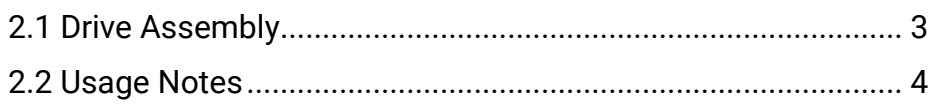

## **Support Resources**

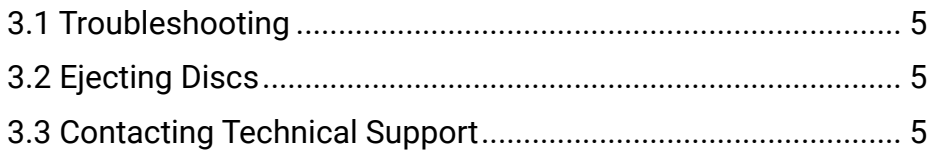

# **INTRODUCTION**

#### **1.1 Minimum System Requirements**

#### Mac Requirements

- OS X 10.7–10.11.6
- macOS 10.12 or later

#### PC Requirements

- Windows 7 or later

#### Supported Optical Drives

- 5.25-inch SATA optical drives  $-$  CD, DVD, Blu-ray  $-$  up to 6.77 in (17.2 cm) deep
- Media support, read/write speeds, and other features will vary based on the optical drive mechanism installed

#### **1.2 Package Contents**

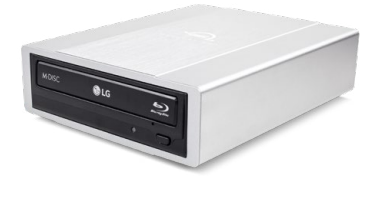

OWC Mercury Pro<sup>1</sup> USB cable

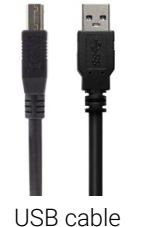

(Type-A to Type-B)

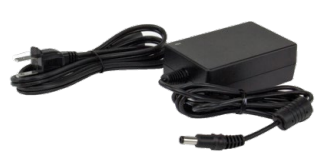

Screw packet (enclosures only)

Power supply

## **1.3 About This Manual**

The images and descriptions may vary slightly between this manual and the unit shipped. Functions and features may change depending on the firmware version. The latest product details and warranty information can be found on the product web page. OWC's Limited Warranty is not transferable and subject to limitations.

### **1.4 Front View**

- 1. Manual eject hole If the disc tray cannot be opened by the eject button or through software eject commands, insert a straightened paper clip into the manual eject hole and press to open the disc tray manually.
- 2. Eject button  $-$  Press to open the disc tray.

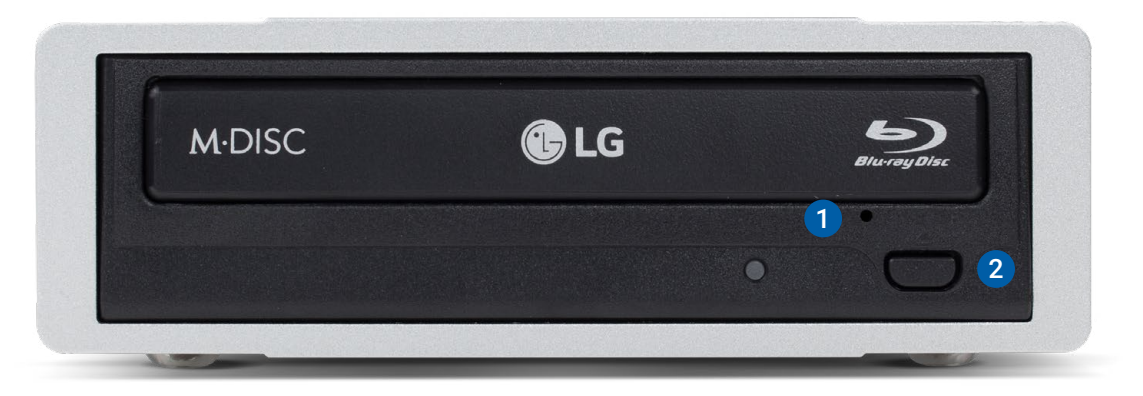

**IMPORTANT:** for units that ship with a drive pre-installed, the look and placement of features will vary based on the brand and model. Not all drives support Blu-ray or M-Disc as shown above.

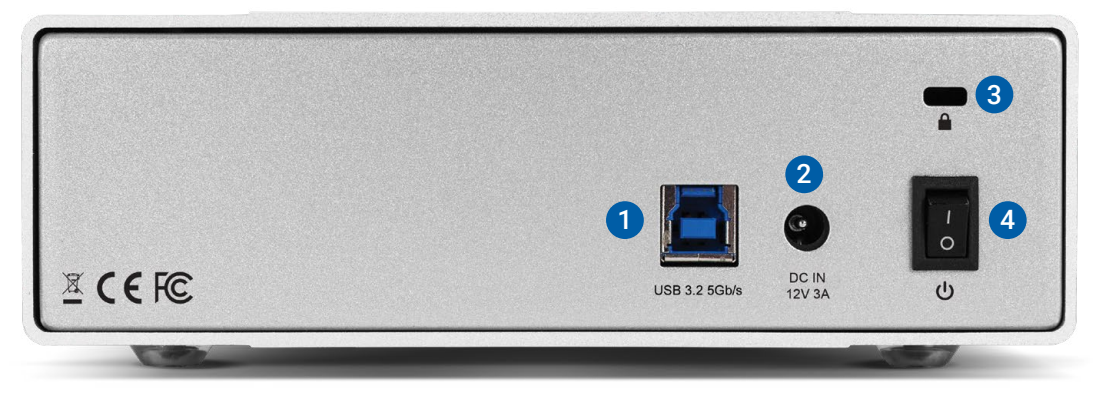

#### **1.5 Rear View**

- 1. USB port Connect the included USB cable here.
- 2. DC power Connect to the included power supply here.
- 3. Security slot  $-$  Connect a security tether here.
- 4. Power switch Use this switch to power the drive on or off.

## **DEVICE SETUP**

### **2.1 Drive Assembly**

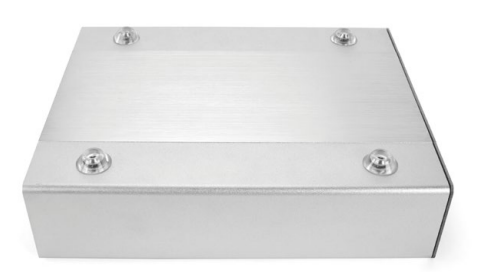

1. Remove the enclosure from its packaging, then flip the enclosure over and set it onto a soft working surface.

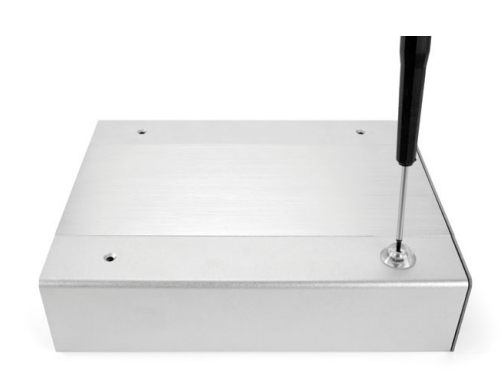

2. Use a Phillips screwdriver to remove the four screws from the bottom of the enclosure, then set them aside. Note that the four rubber feet are loosely attached to these screws; do not separate them.

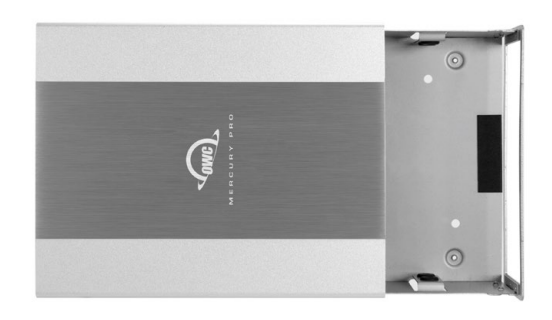

3. Push on the rear cover plate in order to slide the inner chassis out of the outer enclosure, as shown at right. Do not grasp the inner chassis by the front bezel, as it may bend slightly. Remove the screw packet and set it aside.

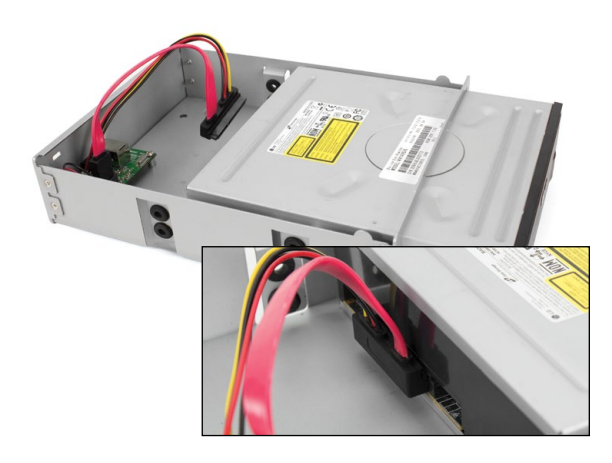

4. Slide the optical drive approximately half way into the inner chassis (left), then connect the SATA power and data cables (below-left).

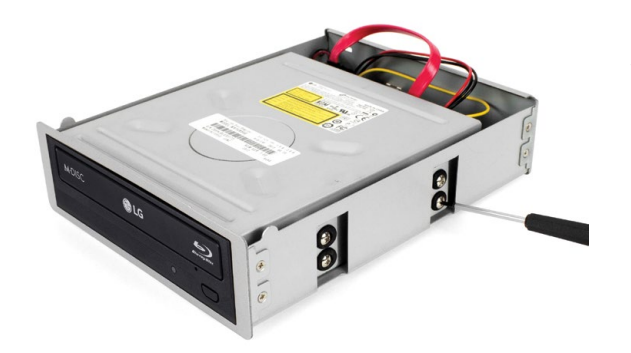

5. Slide the optical drive the rest of the way into the inner chassis, then align the screw holes on the side of the drive with the four screw holes on each side of the inner chassis. Affix the eight included screws with a Phillips screwdriver.

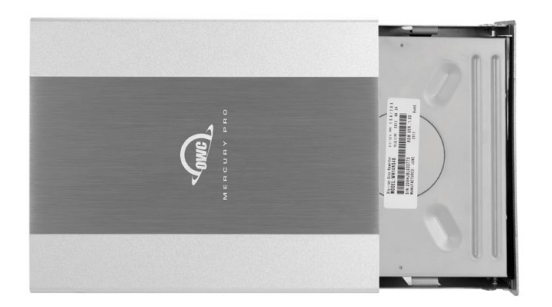

6. Once all eight screws are affixed, slide the inner chassis back into the outer enclosure until the front bezel contacts the outer enclosure.

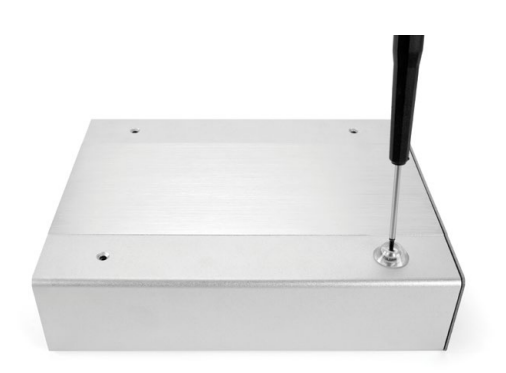

7. Carefully flip the enclosure over and then re-affix the four rubber feet and screws that you removed in Step 2. This completes the installation process.

#### **2.2 Usage Notes**

Plug the power supply into the DC power port on the Mercury Pro and into a power outlet. Connect the included USB cable to your computer and the Mercury Pro, then power on the Mercury Pro using the Power switch. Note: always unmount and eject the disc before powering off the optical drive.

# **SUPPORT RESOURCES**

#### **3.1 Troubleshooting**

Begin your troubleshooting by verifying that the power cable is connected to the Mercury Pro and to a power source. If the power cable is connected to a power strip, make sure that the power switch on the strip is turned on. Next, verify that both ends of your data cable are securely plugged into the computer and the Mercury Pro.

If the Mercury Pro is still not working properly, try using a different USB cable. You can also connect the Mercury Pro to a different computer to eliminate the possibility that the problem is with the computer and not the drive or the cable. If problems persist, please copntact Technical Support (Section 3.4).

### **3.2 Ejecting Discs**

#### OS X / macOS

- Drag the desktop icon of the disc to the trash.
- Open a Finder window, then click the eject button next to the disc icon (located under 'Devices' in the sidebar).

#### Windows

- Press the 'Eject' button on the front of the unit.

#### **3.3 Online Resources**

To access our online knowledge base, please visit: www.owcdigital.com/faq

### **3.4 Contacting Technical Support**

Phone: M–F, 8am–8pm CT 1.866.692.7100 (N. America) +1.815.338.4751(Int'l)

Chat: M–F, 8am–8pm, Sat 9am–5pm CT www.owcdigital.com/support

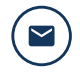

**Email:** Answered within 48 hours www.owcdigital.com/support

## **Changes:**

The material in this document is for information purposes only and subject to change without notice. While reasonable efforts have been made in the preparation of this document to assure its accuracy, OWC, its parent, partners, affiliates, officers, employees, and agents assume no liability resulting from errors or omissions in this document, or from the use of the information contained herein. OWC reserves the right to make changes or revisions in the product design or the product manual without reservation and without obligation to notify any person of such revisions and changes.

#### **FCC Statement:**

Warning! Modifications not authorized by the manufacturer may void the user's authority to operate this device.

NOTE: This equipment has been tested and found to comply with the limits for a Class A digital device, pursuant to Part 15 of the FCC Rules. These limits are designed to provide reasonable protection against harmful interference when the equipment is operated in a commercial environment. This equipment generates, uses, and can radiate radio frequency energy and, if not installed and used in accordance with the instruction manual, may cause harmful interference with radio communications. Operation of this equipment in a residential area is likely to cause harmful interference, in which case the user will be required to correct the interference at his own expense.

NOTE: This equipment has been tested and found to comply with the limits for a Class B digital device, pursuant to Part 15 of the FCC Rules. These limits are designed to provide reasonable protection against harmful interference in a residential installation. This equipment generates, uses and can radiate radio frequency energy and, if not installed and used in accordance with the instructions, may cause harmful interference to radio communications. However, there is no guarantee that interference will not occur in a particular installation. If this equipment does cause harmful interference with radio or television reception, which can be determined by turning the equipment off and on, the user is encouraged to try to correct the interference by one or more of the following measures:

- Increase the separation between the equipment and receiver.
- Connect the equipment to an outlet on a circuit different from that to which the receiver is connected.

## **Health And Safety Precautions:**

- Read this guide carefully and follow the correct procedures when setting up the device.
- Use proper anti-static precautions while performing the installation of your drives into this drive enclosure. Failure to do so can cause damage to your drive mechanisms and/or the drive enclosure.
- Do not attempt to disassemble or modify the device. To avoid any risk of electrical shock, fire, shortcircuiting or dangerous emissions, never insert any metallic object into the device. If it appears to be malfunctioning, contact technical support.
- Never expose your device to rain, or use it near water or in damp or wet conditions. Never place objects containing liquids on the drive, as they may spill into its openings. Doing so increases the risk of electrical shock, short-circuiting, fire or personal injury.

#### **General Use Precautions:**

To avoid damage, do not expose the device to temperatures outside the range of 5° C to 40° C (41° F to 104° F). Always unplug the device from the electrical outlet if there is a risk of lightning or if it will be unused for an extended period of time. Otherwise, there is an increased risk of electrical shock, short-circuiting or fire.

- Do not use the device near other electrical appliances such as televisions, radios or speakers. Doing so may cause interference which will adversely affect the operation of the other products.
- Do not place the device near sources of magnetic interference, such as computer displays, televisions or speakers. Magnetic interference can affect the operation and stability of drives.
- Do not place objects on top of the device.
- Protect your device from excessive exposure to dust during use or storage. Dust can build up inside the device, increasing the risk of damage or malfunction.

#### **Warranty:**

The Mercury Pro has a 1 Year OWC Limited Warranty. For up-to-date product and warranty information, please visit the product web page.

## **Copyrights and Trademarks:**

No part of this publication may be reproduced, stored in a retrieval system, or transmitted in any form or by any means, electronic, mechanical, photocopying, recording or otherwise, without the prior written consent of OWC.

© 2020 Other World Computing, Inc. All rights reserved. OWC and the OWC logo are trademarks of New Concepts Development Corporation, registered in the U.S. and/or other countries. Mercury Pro is a trademark of New Concepts Development Corporation. Mac, macOS, and OS X are trademarks of Apple Inc., registered in the U.S. and other countries. Other marks may be the trademark or registered trademark property of their owners.